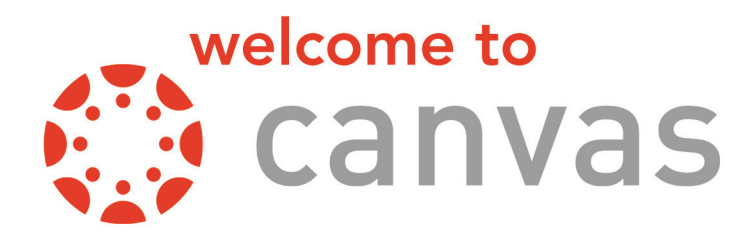

Canvas is a modern educational platform that supports a deep focus on teaching and learning. The robust features of Canvas help to enhance teaching and learning beyond the physical classroom.

# Email Requirements

All participants must register and use a unique email address (i.e. is not shared with other people) when accessing our Learning Management System (LMS).

Any unique email address (i.e. is not shared with other people) will work as the email you use to log in to Canvas. If you already have a unique email address, you don't need to create a new one. You may also use web-based email services to create a free email address. Below are links for creating email accounts with the most popular web email services.

- **Gmail**
- Yahoo Mail
- Outlook (Hotmail)

#### Frequently Asked Questions

## Internet Explorer is no longer supported.

#### What is a unique email address?

A unique email address is an email that only you can access (i.e. is not shared with other people). You may use your personal email address or a business email address. Canvas will use this email address to send you password reset emails and important updates.

#### Does everyone in my job need their own email address to log in?

Yes, each person needs a unique email address for Canvas. Once an email address has been claimed (you may receive the error message "email is already in use"), it cannot be used by any other user in any Canvas course/exam.

#### What if someone already claimed my email address?

Only one user can be associated with each email address. If you were sharing an email address with another practice member, you will need a unique email address for your account.

# Registration

In your confirmation email from the Technology Transfer Program, you will receive a link to our LMS and you can then click on **ENROLL**. If you haven't registered with Canvas yet, please register with your full name and unique email address.

*Note: If this is your first time registering with Canvas, you must check your email address provided to complete your registration and set up your password. Check your* Inbox *and* Junk *folders.*

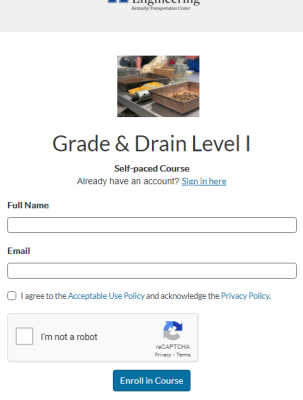

**LL** College of

If you are a new registration, you will need to go into your email account and retrieve the Canvas information. Next, click on complete registration and set your password in order to access the course/exam. This is a one time registration and you will use your unique email address to access all features of our LMS.

If you have already registered with Canvas, click on **Sign in here** and you will be directed to the following screen: **SIGN IN with Email** 

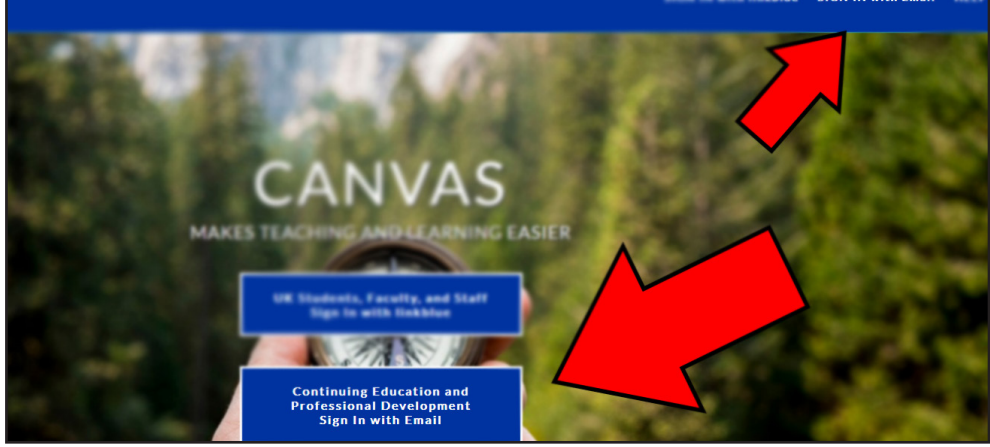

Click Sign in with Email located at the top corner of the page or the Continuing Education box as shown above. Use your unique email address that you have previously registered with Canvas.

# **Signing On**

When you get to the login screen, type your email address and password. Once you sign in, the first page for every course will be the Terms and Conditions for taking our on-line training courses

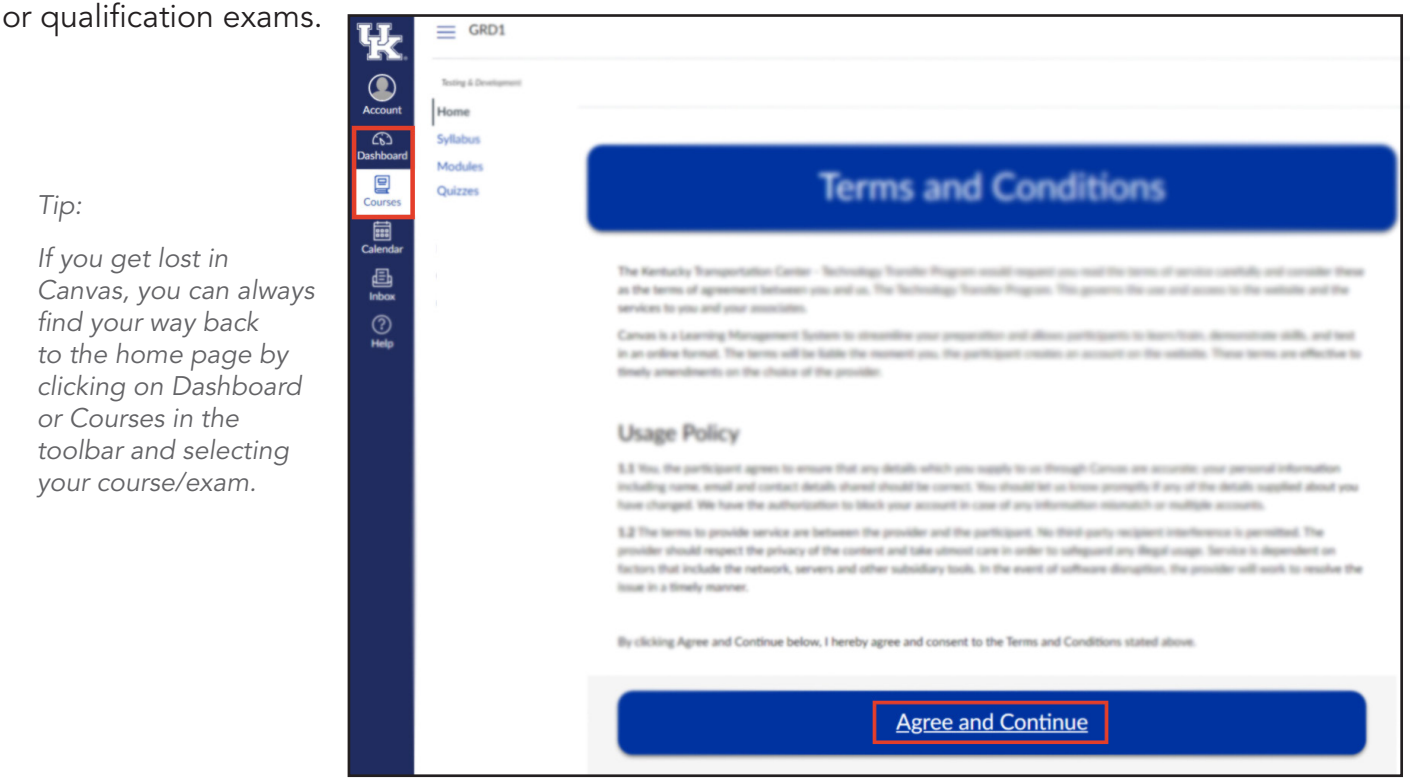

Once you have signed in successfully, we ask that you carefully read over the Terms and Conditions before hitting the Agree and Continue button. You are now ready to begin your course/exam.

## Have you signed in and don't see the Terms and Conditions?

If you have stumbled onto the wrong page, look below to see if your screen looks like this and click on the corresponding link to get you to where you are supposed to be:

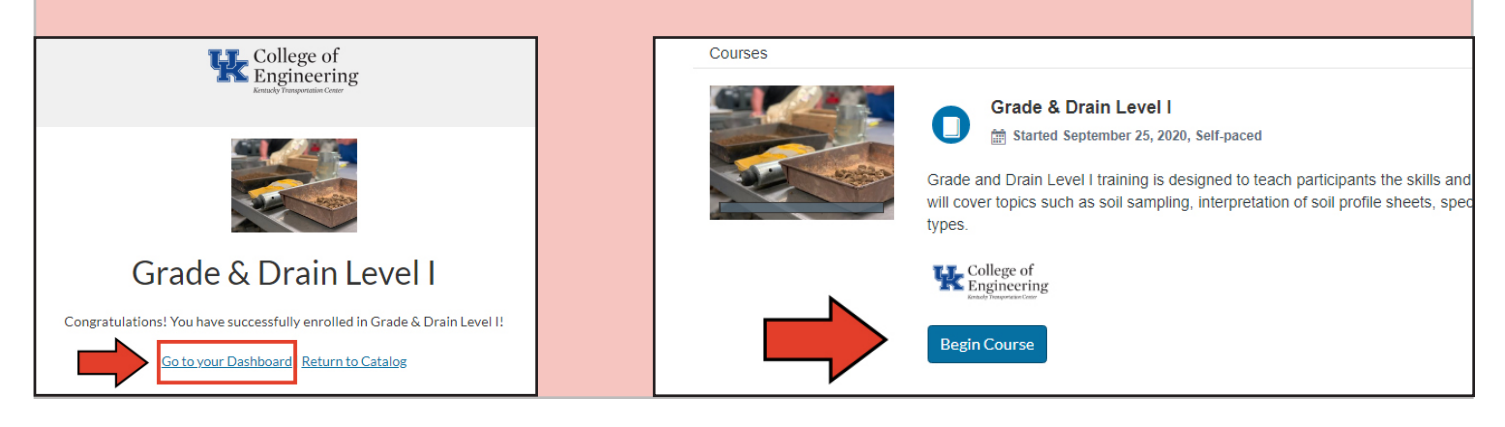

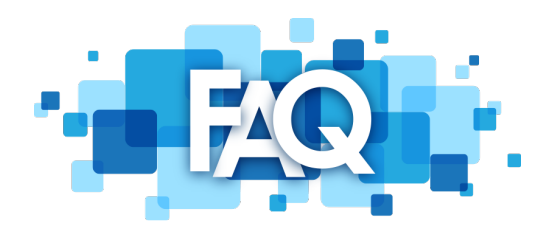

## How do online courses/exams work?

An online course brings T2 to you through your home or work computer. Class sessions, course materials, exercises are accessible any time and any day convenient to you. All your coursework, including discussions, writing assignments, quizzes, and exams is done electronically. You simply log into through a web browser, and you're in class.

## So, are online courses self-paced?

Depending on the instructor, some of our training programs will be split between our live Zoom instructor-led platform and our LMS.

## Do all online courses look and work the same?

No. T2 have complete control over the design and organization of their courses. Just as instructors individualize face-to-face courses, they tend to do the same for online courses. Also keep in mind that most instructors are not online all day and might not reply to your questions right away. Check the syllabus (if available) to see if your instructor details his or her response policy.

## What are computer skills do I need to take an online course?

To be successful in an online class, a student should be able to:

- Open a web browser such as Google Chrome or Mozilla Firefox
- *Internet Explorer is not supported for Canvas.*
- Search and access websites with a web browser
- Understand basic web/Internet navigation
- Log in to a site with a username and password

## What are the technology requirements for an online course/exam?

- Access to a reliable computer with an internet connection
- A back-up computer (examples: library, school, work, friend or relative's computer)
- A web browser such as Firefox, Chrome, or Internet Explorer 8 or higher
- An email account

*Note: T2 does not provide support for personal computers of students. Students must contact their own internet service provider for help with internet access problems and are responsible for all access charges incurred in connection to the internet.*

## *What are the computer requirements for an online course/exam?*

#### System Requirements

Canvas and its hosting infrastructure are designed for maximum compatibility and minimal requirements. Canvas supports the last two versions of every browser release. They recommend updating to the newest version of whatever browser you are using as well as the most up-to-date Flash plug-in. No software is needed to operate Canvas.

### Screen Size

Canvas is best viewed at a minimum of 1024x600, which is the average size of a notebook computer. If you want to view Canvas on a device with a smaller screen, we recommend using the Canvas mobile app.

### Operating Systems

- Windows XP SP3 and newer
- Mac OSX 10.6 and newer
- Linux chromeOS

### Mobile Operating System Native App Support

- iOS 7 and newer
- Android 2.3 and newer

### Internet Speed

• Minimum of 512kbps

## Computer Speed and Processor

- Use a computer 5 years old or newer when possible
- 1GB of RAM
- 2GHz processor

### Screen Readers

- Macintosh: VoiceOver (latest ver. for Safari)
- PC: JAWS (latest version for IE 10 &11)
- PC: NVDA (latest version for Firefox)
- No screen reader support for Chrome

## What if I have computer problems and can't access my course/exam?

It is imperative to create a backup plan in case you encounter technical issues with your computer. Make sure you have additional access at your local library, work computer, a friend or relative's house. It is also extremely important not to wait until the last minute to complete assignments online–you never know when you might lose Internet connectivity or have a computer issue. If you are experiencing an issue accessing your course, check the T2 website–if there is an issue with Canvas, it will typically be posted on the home page. If you don't see a message there, it could be an issue with your own computer. Email your coordinator or instructor to let him or her know that you are having issues. This is especially important if you are trying to meet a deadline and are worried about the assignment being late.

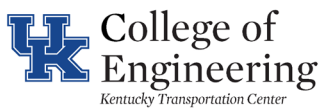

**TECHNOLOGY TRANSFER PROGRAM**